# **インターネット研修会への 参加方法**

# 千葉県医師会母体保護法指定医師研修会

Copyright © GakkaiHoso CO.,LTD. All rights Reserved.

#### ご視聴いただく前に

#### ■推奨視聴環境

講演の視聴に際し、以下の環境を推奨しています。 これ以外の環境では、一部もしくはすべてのサービスがご利用できない場合があります。

#### 対応ブラウザ

Edge / Firefox / Chrome / Safari(for Mac) (アップデートを行い最新の状態にしている事) Internet Explorerには対応しておりません。

#### **JavaScript**

必ず有効にしてご利用ください。

#### インターネット接続環境

動画再生には、2Mbps程度以上の回線速度が必要です。

通信速度が不足している環境では、音声のみが再生され、動画の再生がスムーズに行われない場合があります。

上記以上の回線契約であっても、混雑などのため回線が不安定になり、視聴がスムーズに行えない場合があります。その際は、回線 が混み合っていないかなどをご確認ください。

※ご利用できないブラウザをお使いの場合は、お手数でも上記推奨環境をご確認いただき、指定のブラウザをご利用くださいますよ うお願い申し上げます。

※ご視聴いただく施設内のセキュリティ上の関係でストリーミング動画がご覧になれない場合があります。

下のリンクからサンプル動画をご覧いただけます。視聴可能か事前にご確認ください。

▶ オンデマンド動画サンプル

▶ ライブ動画サンプル

#### ■お問い合わせ先

公益社団法人 千葉県医師会 (千葉県産科婦人科医学会事務局兼任) 〒260-0026 千葉県千葉市中央区千葉港4-1 Tel: 043-239-5473 e-mail:jimu@chibaog.org

#### ■免責事項

本サイトに掲載されている写真・スライド・映像・音声の著作権は、著作者、団体に帰属します。 学会は、本サイトを利用することによって発生した直接的間接的もしくは波及効果による損害に対して一切責任を負わないものとし ます。

本サイトに掲載されている動画に関して、すべての内容を保証するものではありません。

登場するすべての商標は、それぞれの権利帰属者の所有物です。 本サイトに掲載されている写真・スライド・映像・音声の録音、録画、キャプチャ、スクリーンショット等の行為は禁止します。

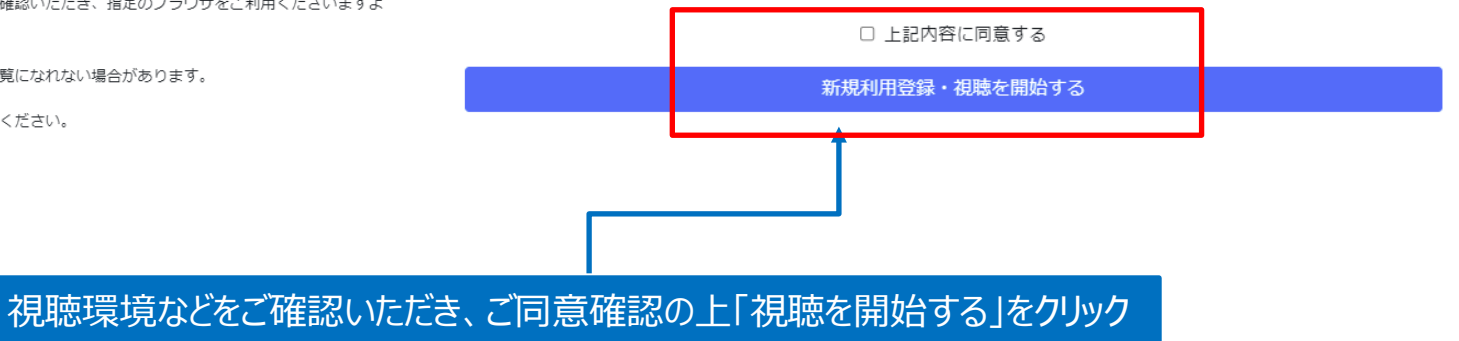

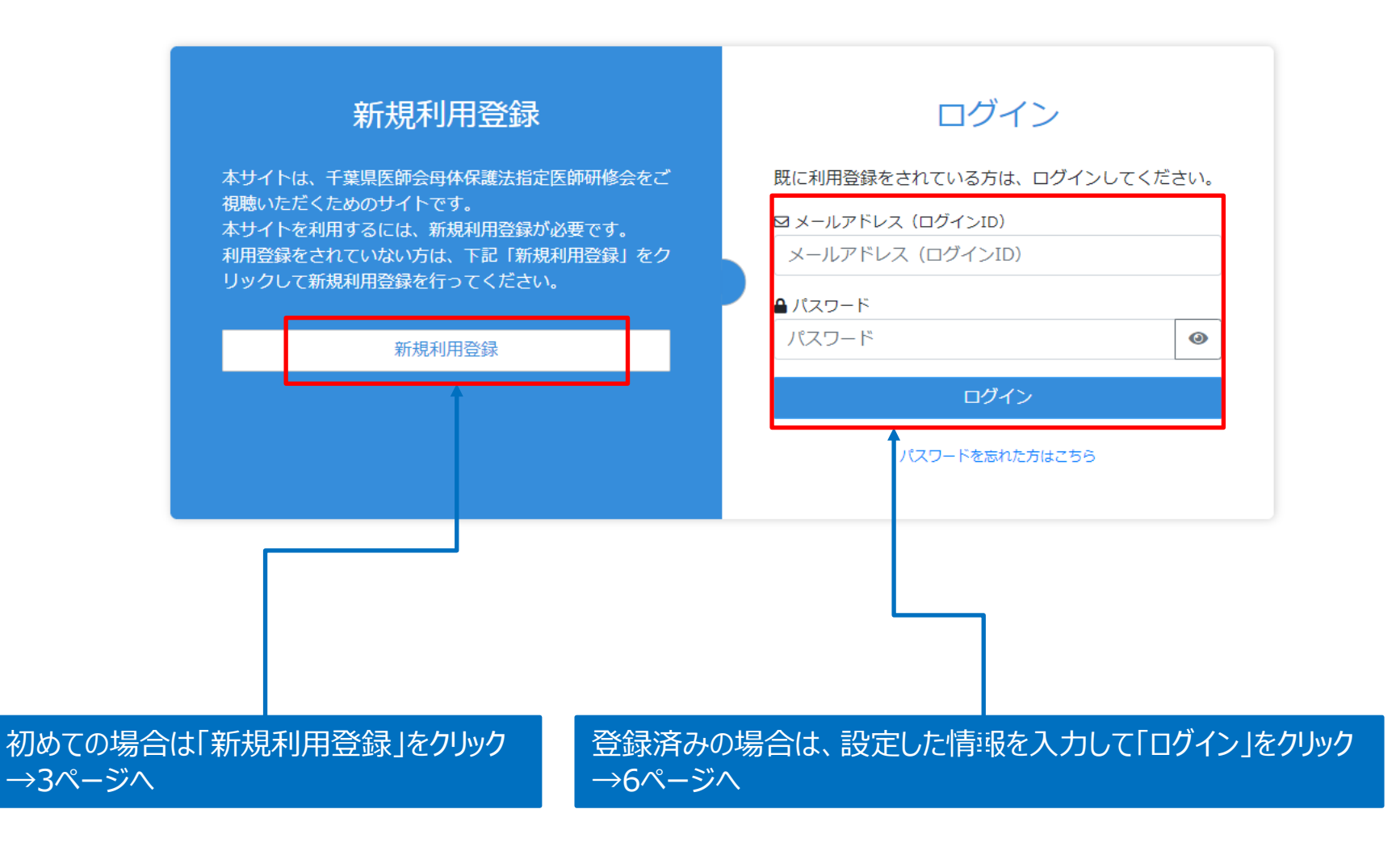

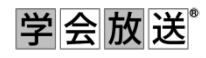

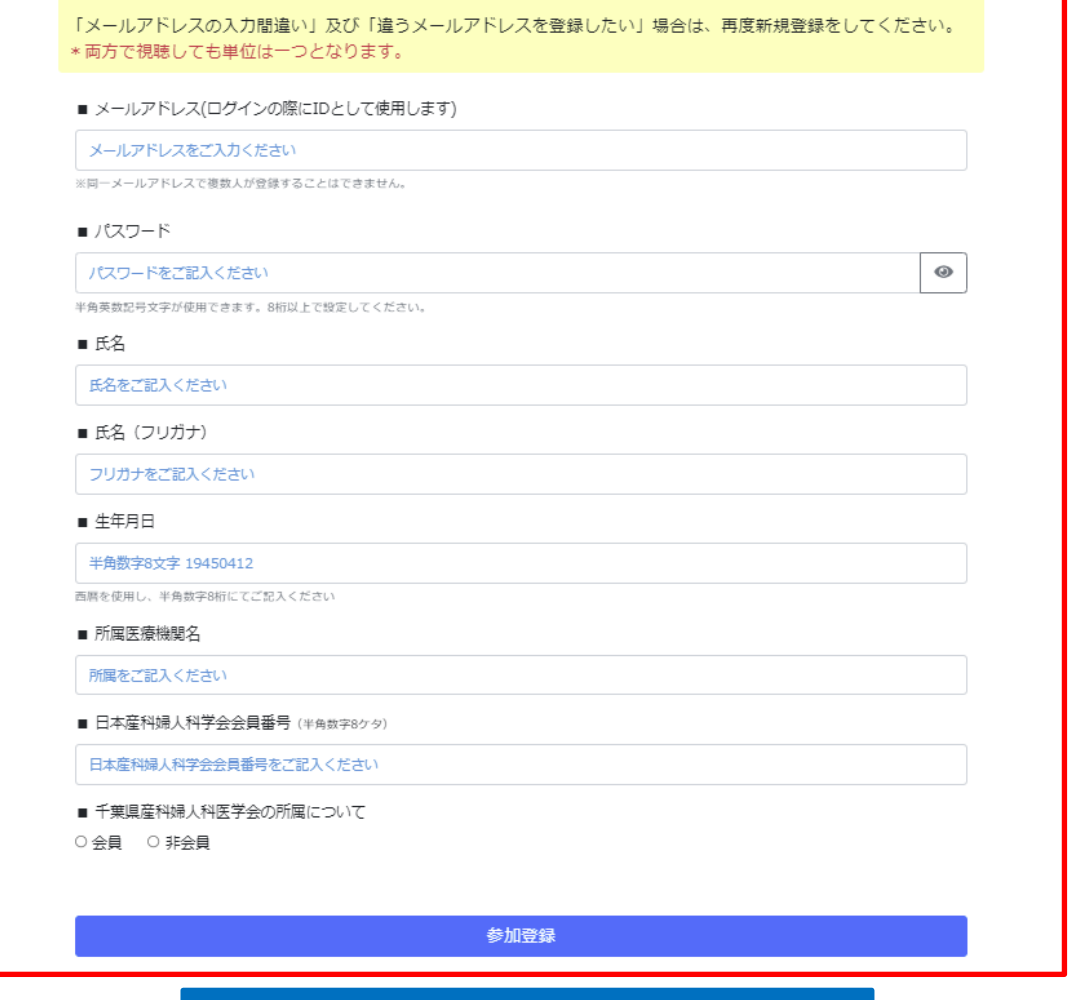

必要情報を入力して「参加登録」をクリック

これは、参加証の役割をします。できるだけ普段ご使用のメールアドレスで登録ください。 皆さんのログインや視聴履歴より、例えば、セミナーの修了証発行の条件である最後まで動画を視聴したか等 を確認させていただきます。

学会放送

## メールアドレスのご確認

ご登録いただきましたアドレスに、メールをお送りいたしました。 ご登録を完了するには、お送りしたメールに記載されたURLをクリックして、メールアドレスの認証及び手続を行ってください。

【メールが届かない場合】 お使いのメールサービスやソフトの迷惑メール対策機能により迷惑メールフォルダに振り分けられたり、サーバ側 で削除された可能性があります。 その場合は事務局までお問い合せください。

公益社団法人 千葉県医師会 (千葉県産科婦人科医学会事務局兼任) 〒260-0026 千葉県千葉市中央区千葉港4-1 Tel: 043-239-5473 e-mail:jimu@chibaog.org

> 3ページで設定したメールアドレスに 確認メールが届きますので、そのURLにアクセスします

※メールは以下のアドレスで送信されますので、メールソフトの設定などで このアドレスが迷惑メールに仕分けされないよう、ご注意ください。

no-reply@gakkaitv.net

#### ●● ●●様

この度は●●●●●WEB配信の WEB参加登録のお手続きをいただきありがとうございます。 メールアドレスの確認を完了するには、以下のURLをクリックして メールアドレスの認証を行ってください。

https://v2.gakkaitv.net/XXXXXX/XXXXX/

------------------------------------------

------------------------------------------

●●●●●事務局 E-mail: xxxxx@xxxxx.ac.jp

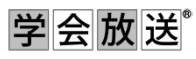

### ご登録完了

ご登録が完了いたしました。 利用登録完了メールをご登録いただきましたメールアドレスにお送りしましたのでご確認ください。 引き続きご視聴の場合は、ご登録いただいた情報にてログインしてください。

【メールが届かない場合】 お使いのメールサービスやソフトの迷惑メール対策機能により迷惑メールフォルダに振り分けられたり、サーバ側 で削除された可能性があります。 その場合は事務局までお問い合せください。

トップページに戻る

公益社団法人 千葉県医師会 (千葉県産科婦人科医学会事務局兼任) 〒260-0026 千葉県千葉市中央区千葉港4-1 Tel: 043-239-5473 e-mail:jimu@chibaog.org

新規利用登録完了の画面が表示され 改めて、本登録完了のメールが届きますので 表示されたページの「ログイン画面に戻る」をクリック

お客様の情報の本登録が完了致しました。 メールアドレス(ログインID)、パスワードは忘れないように保存 してください。

講演をご視聴いただくには以下の情報をご利用ください。

≪WEB視聴期間 XXXX年X月X日 ~ X日≫

============================= WEB視聴用ログインページ https://v2.gakkaitv.net/XXXX/

メールアドレス(ログインID):xxxxxx@xxxxxx.jp パスワード:※※※※ (登録時に設定いただいたパスワー ド)

==============================

本メールは大切に保管してください。

------------------------------------------ ●●●●●事務局 E-mail: xxxxx@xxxxx.ac.jp

------------------------------------------

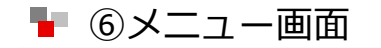

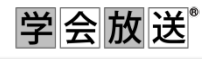

ご視聴について

ログアウト

学会放送 「学会放送」は学会放送株式会社が運営・配信しています。

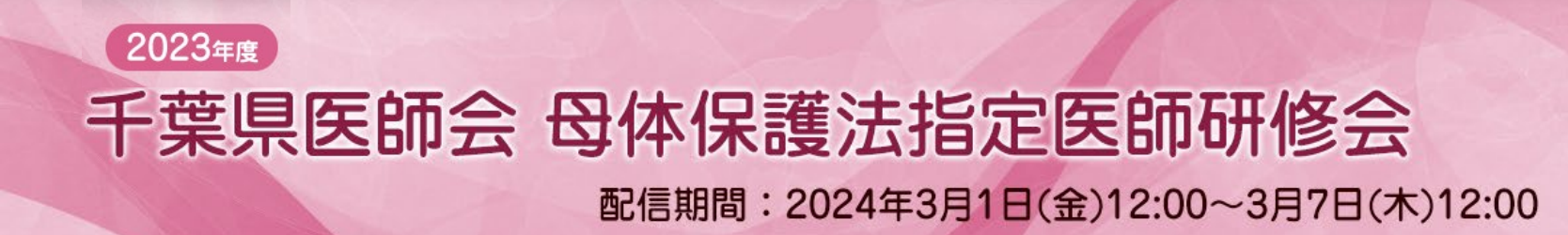

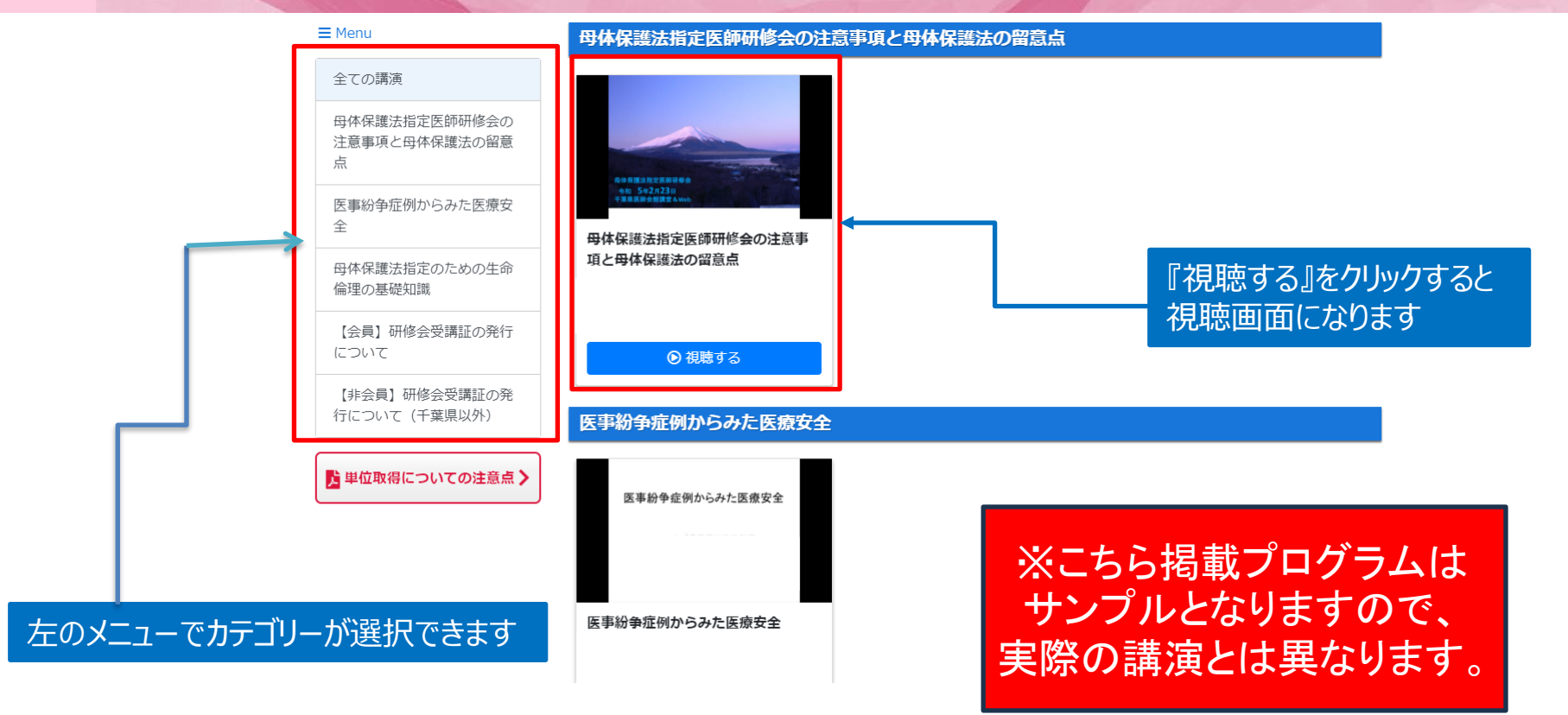

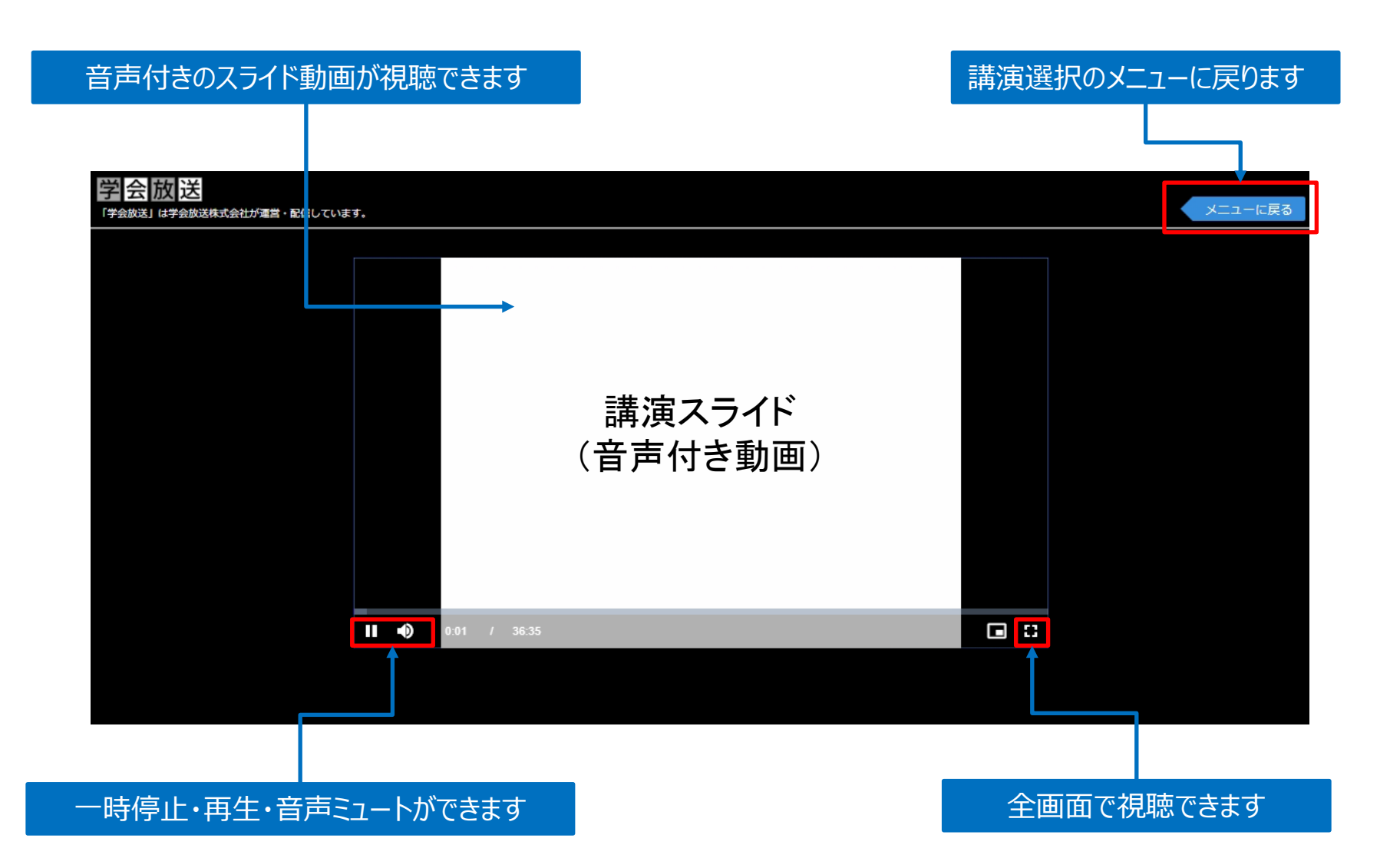

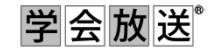

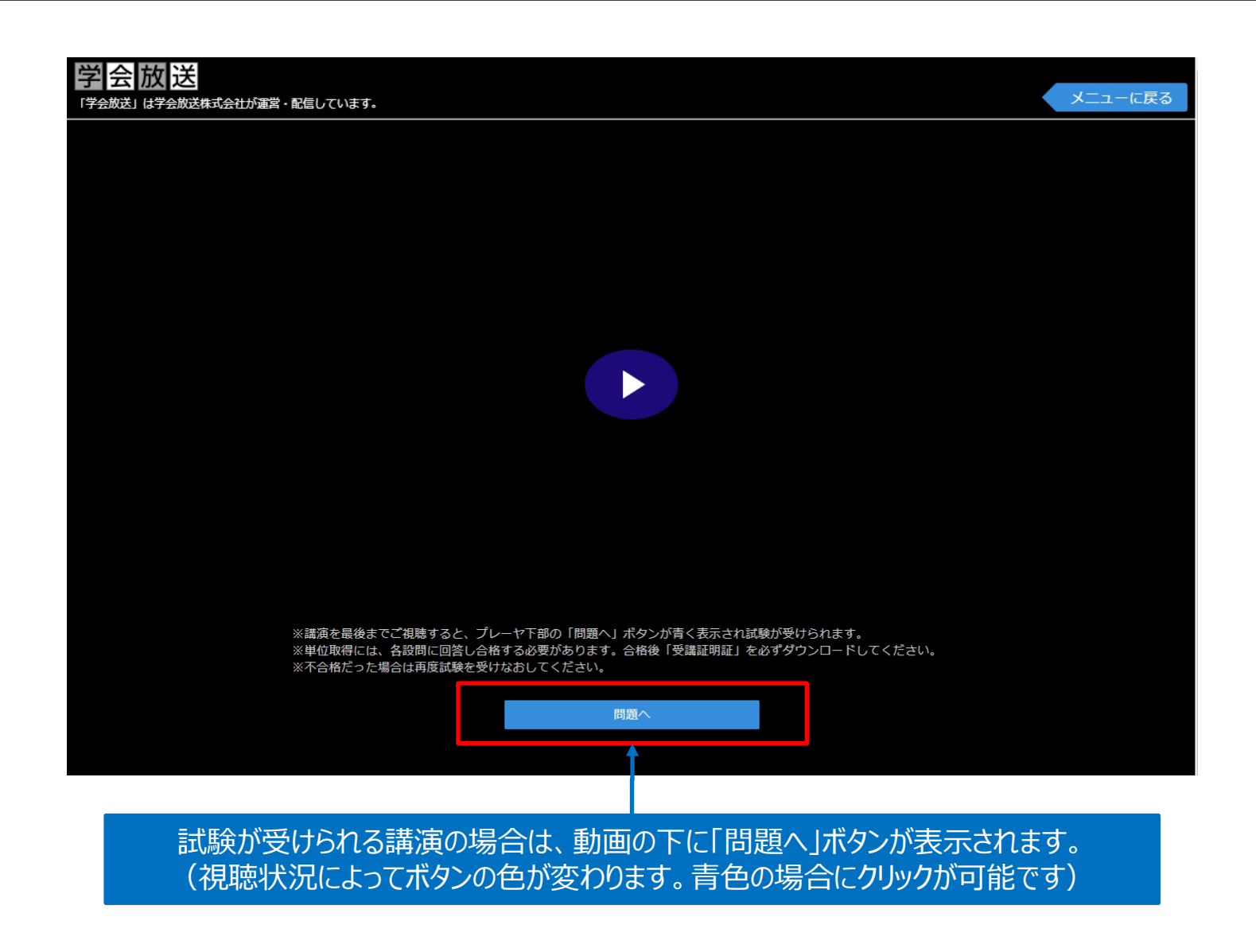

# ■ ⑨試験を受ける場合 (問題選択 ⇒ 回答 ⇒ 修了判定 ⇒ 視聴証明書のダウンロード)

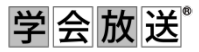

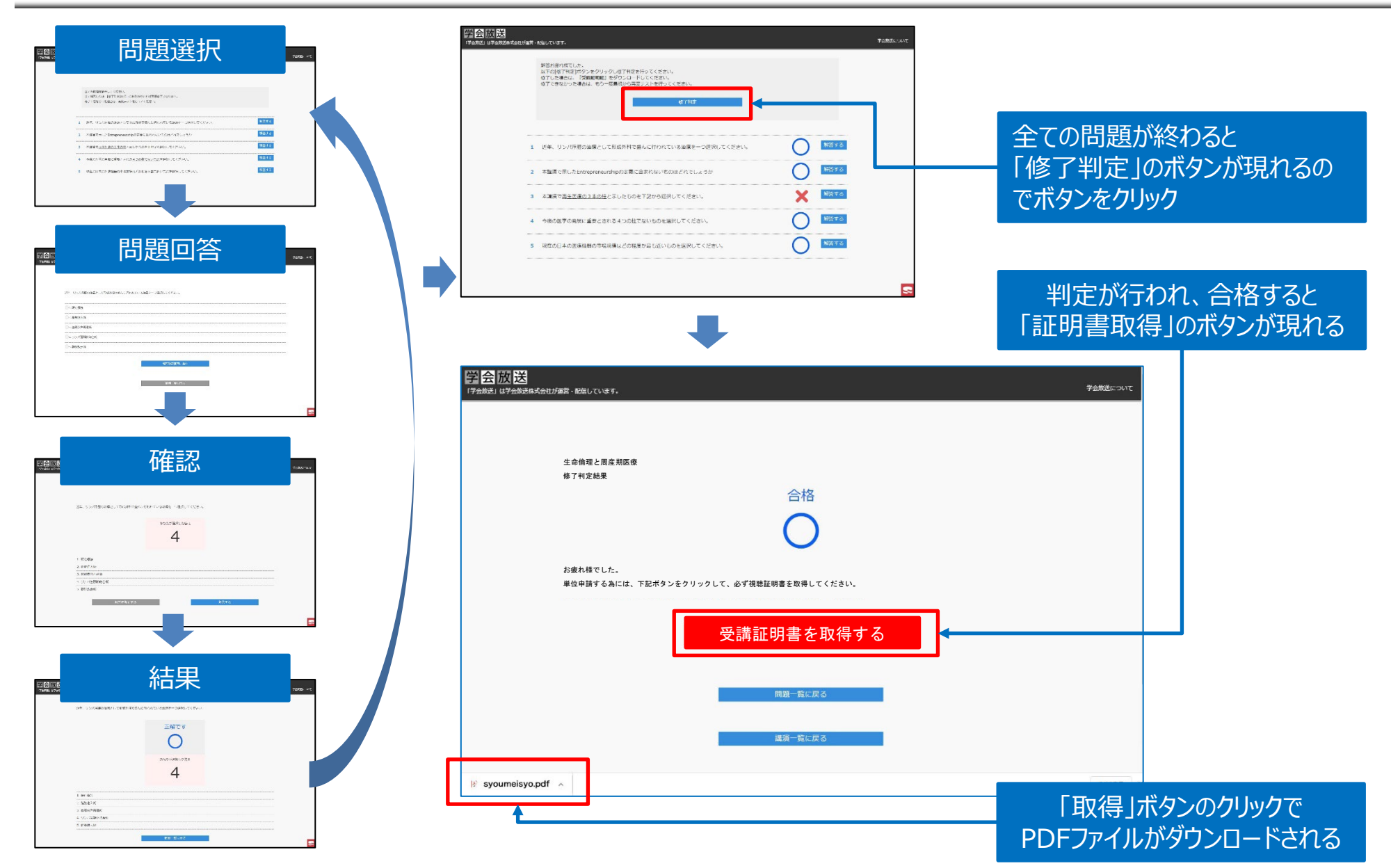